# **东培学堂安监系统学员操作手册**

#### 学员登录学习注意事项:

- 1. 采用统一身份认证登录,学员登录账号/密码为后台添加设置的学 员身份证件号码/密码。
- 2. 学员同一时间只能在一个设备上登录。
- 3. 视频课程初次学习需要进行学员身份证上传,学习过程中会不定 时进行身份认证(人脸识别),学员认证成功后才能继续学习获得 有效学时。

# 学员学习指南(PC 端)

#### 一、 学员登录

学员登录网址:www. jxtxedu.com

未登录学员,请输入身份证密码进行登录。

●东培学堂

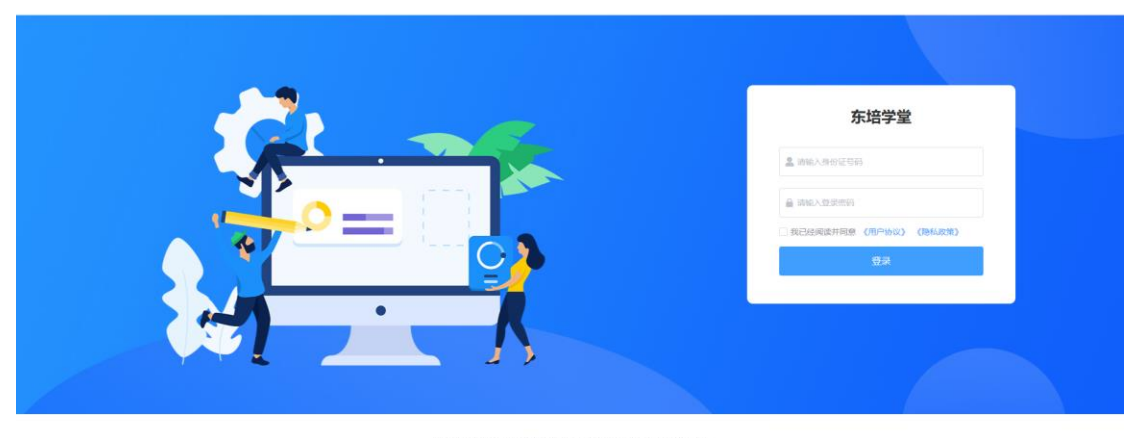

02022 /\* Hitel <br>|現代不科技有限公司 版役所有 専ICP备|<br>|京培学堂──让天下没有進考的证书

 $\sim$   $\approx$ 

二、 课程资源

2.1 课程资源:具备各个行业 > 工种 > 二级工种多级筛查功能。

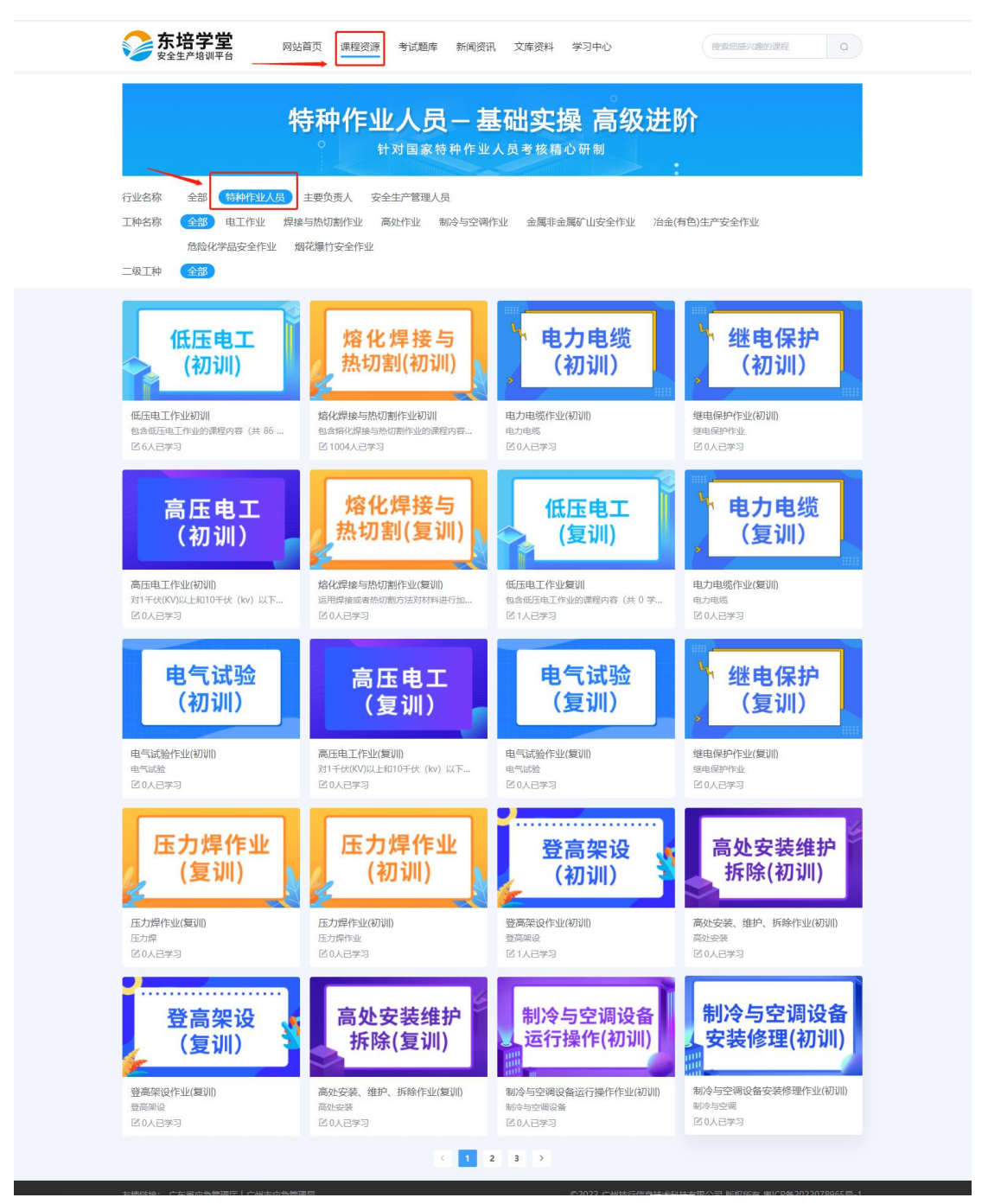

2.2 课程详情页:包含课程介绍、章节目录、学习资料、主讲老师、 学生评价等内容,扫描二维码可进入手机端学习。

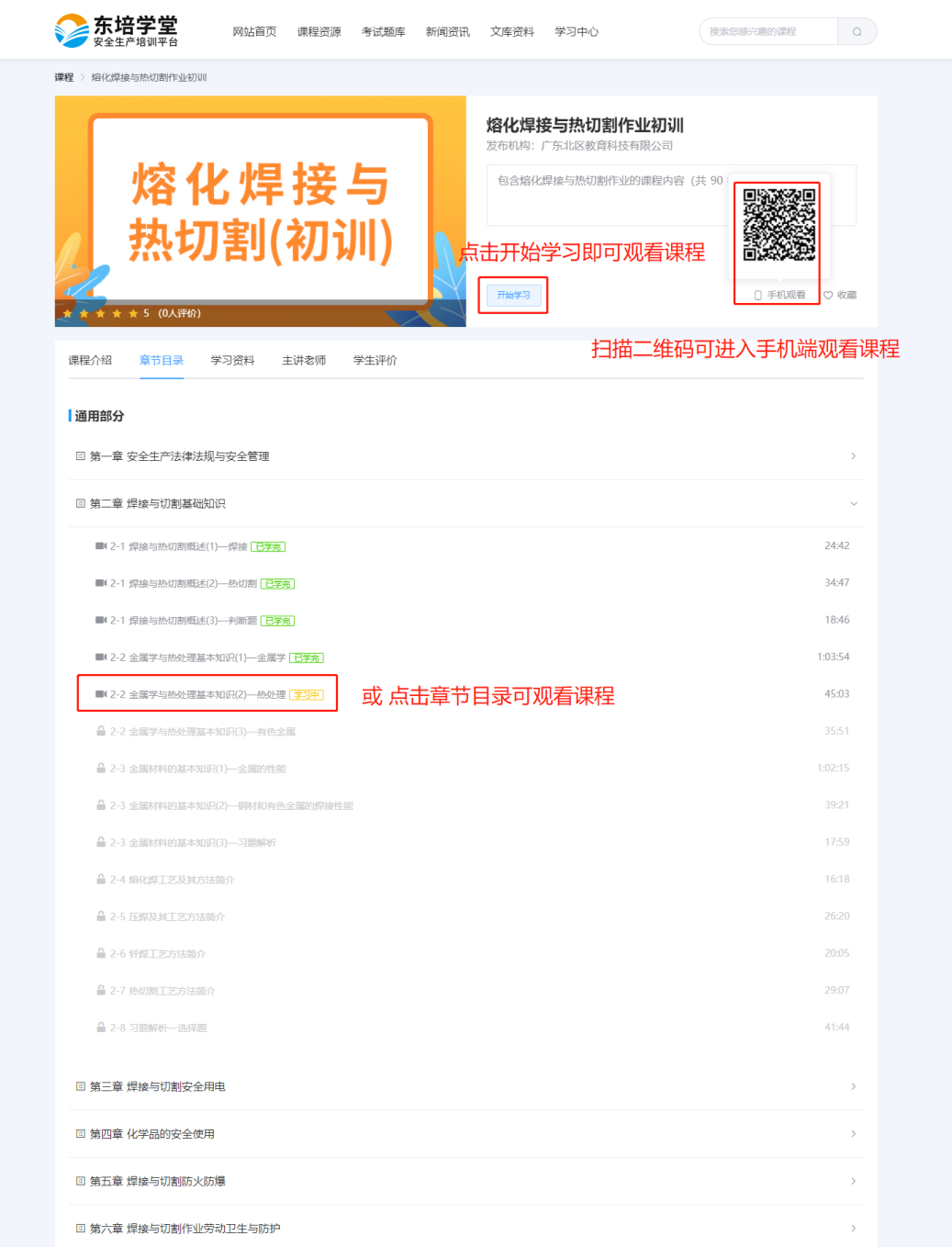

课程目录学习过程中,需按序学习才能记录有效学时,不可跳章节。

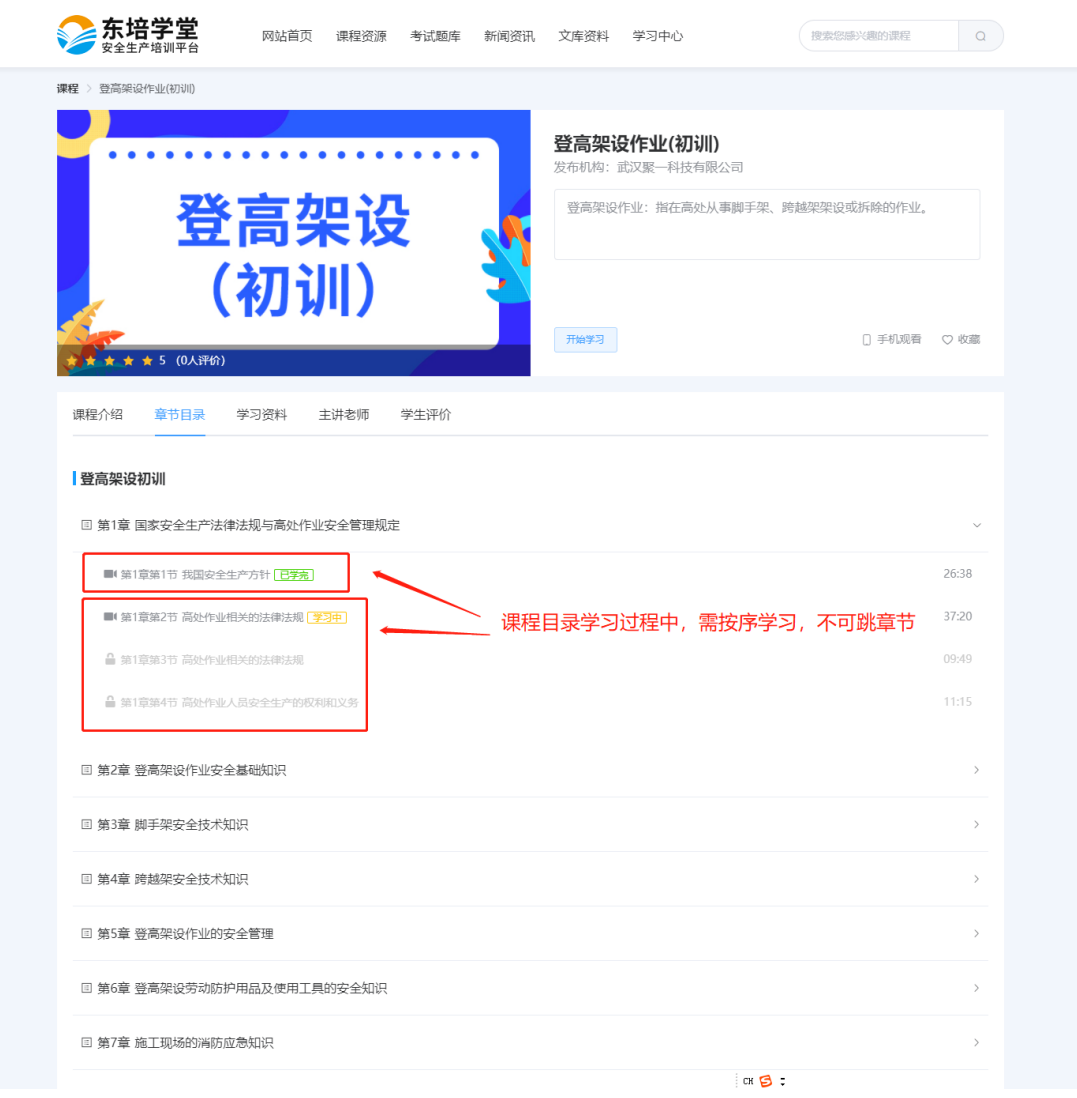

2.3 课程学习时会弹出身份认证提醒,以防出现作弊现象:学习过 程需要使命认证进行学习,任何学员不得以任何手段进行作弊,学 习过程中将会随机对学员进行身份认证,认证不通过将无法进行后 续学习。

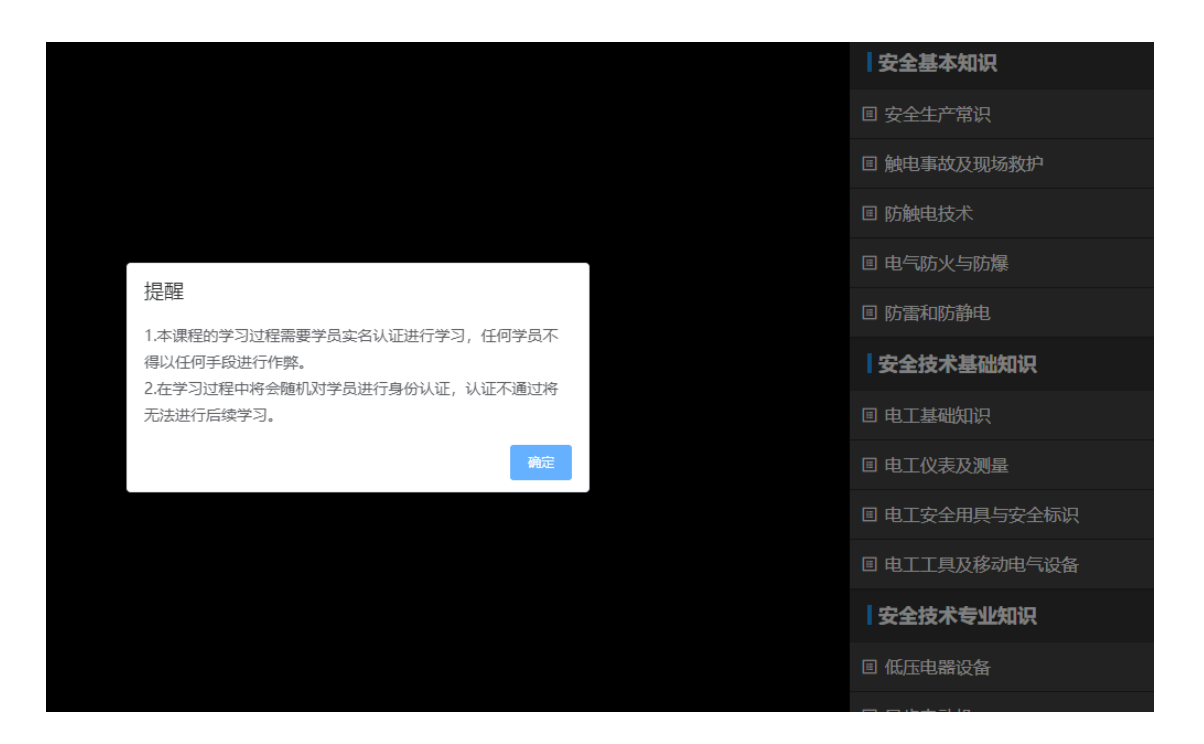

### 视频课程初次学习需要进行学员身份证上传

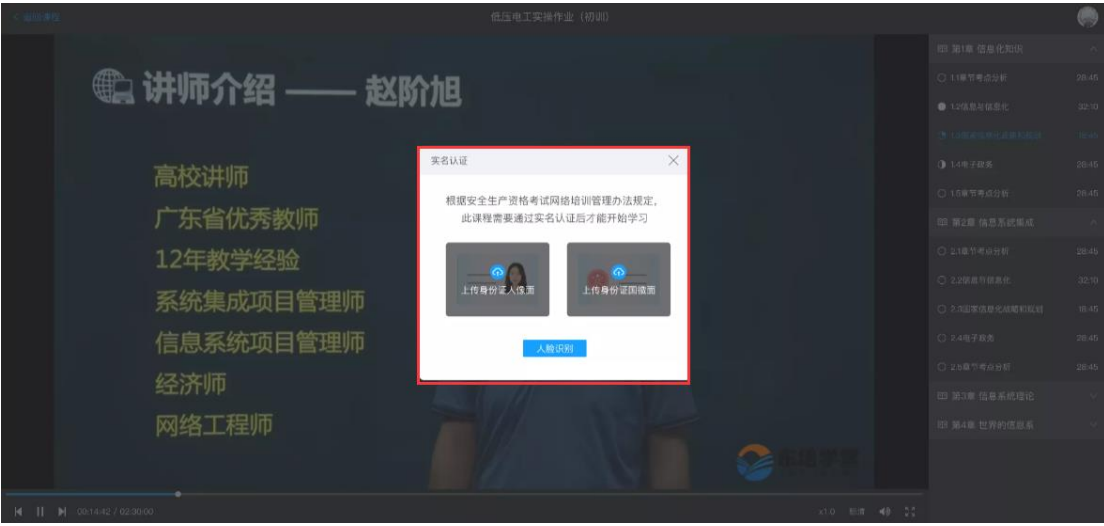

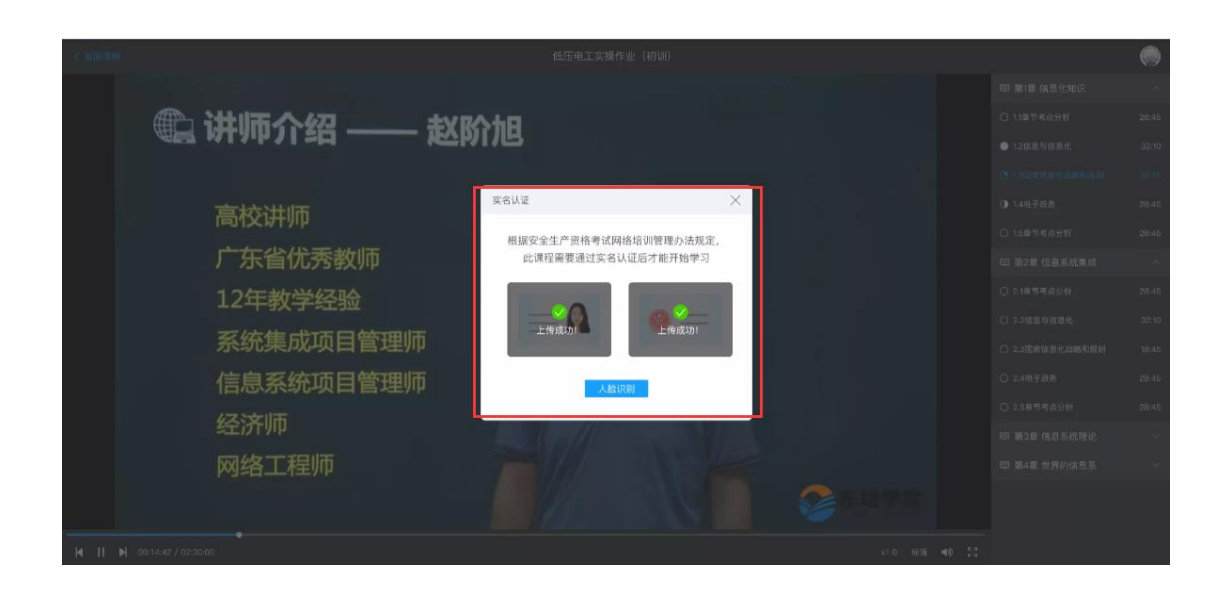

视频学习中不定时进行人脸识别身份认证,认证通过后,方能继续 学习并记录有效学时。为了保证有效学时,学习过程中禁止拖动滚 动条。当前章节目录学完后并通过随堂测试才能进行下一章学习。

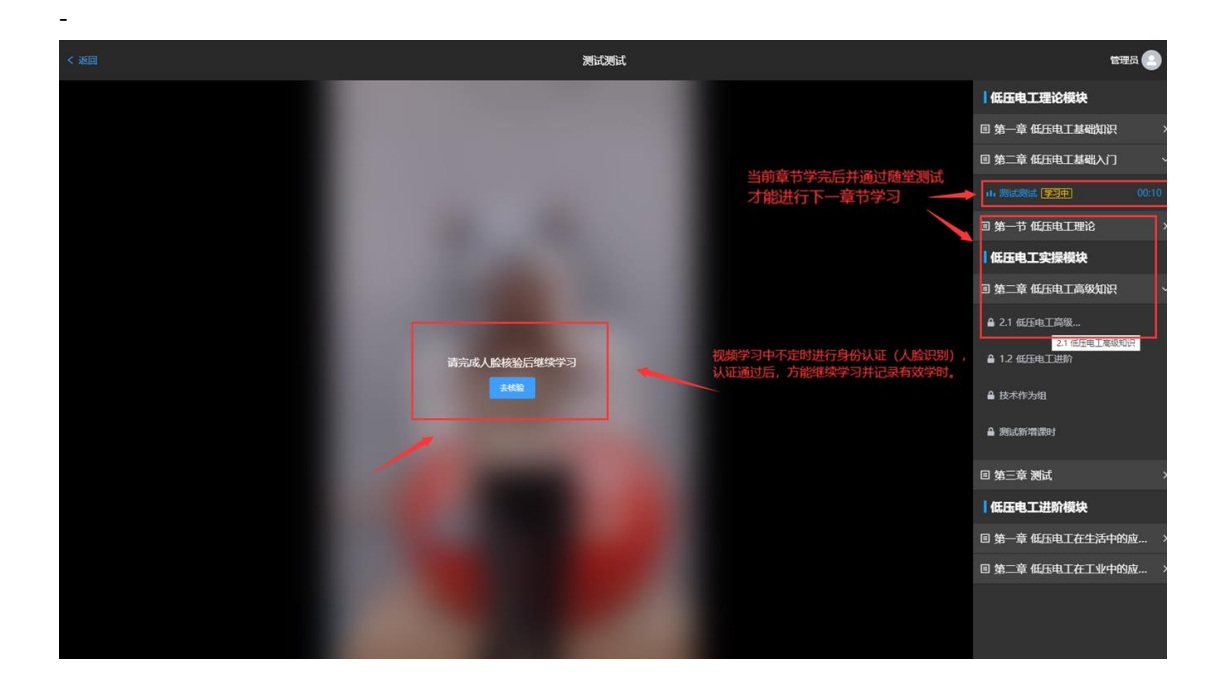

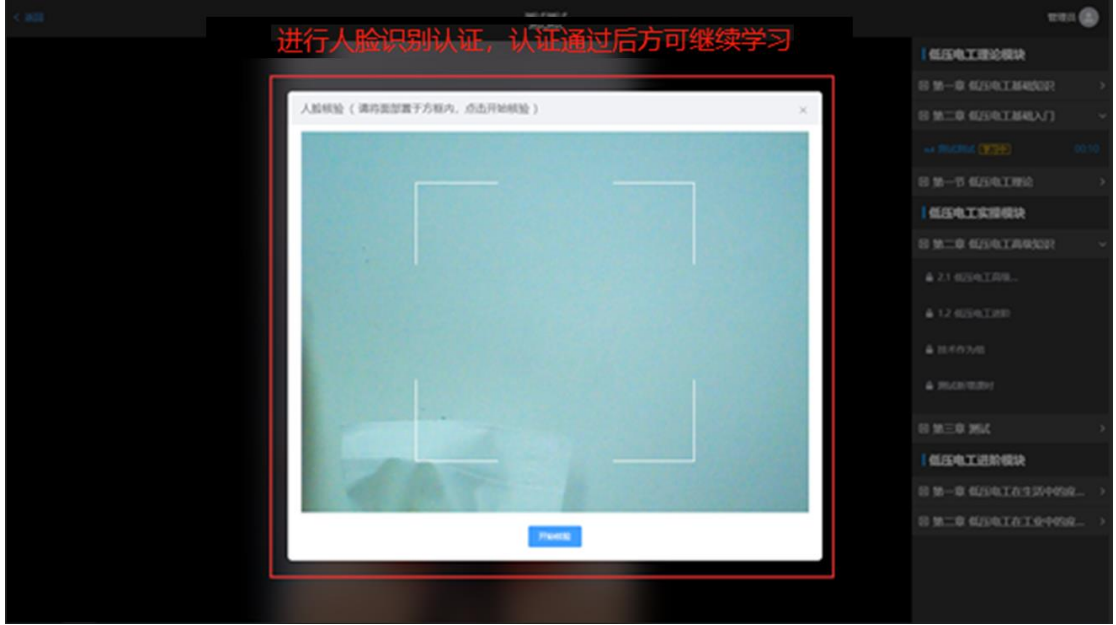

2. 4 当前章节学习完成后,会进行随堂考试,考试分数>=80 分计 入相应学时并能继续进行下一章学习,随堂考试题目数量根据视频 时长分配,每道题目限时 60 秒,每次考试仅有 5 次机会,请认真作 答。

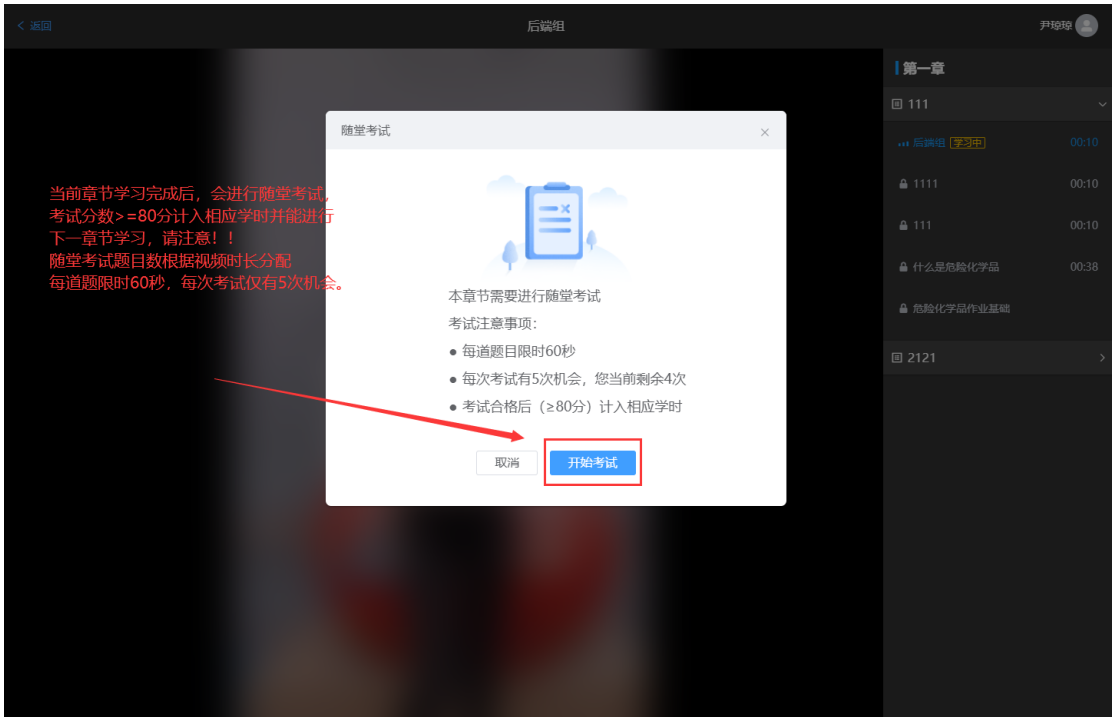

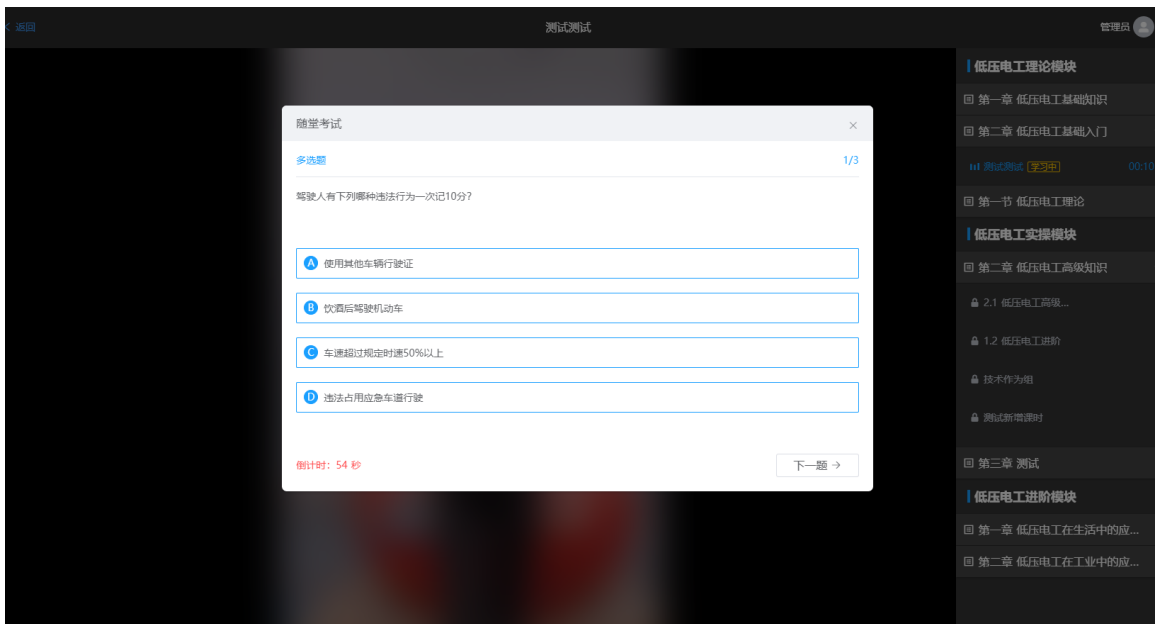

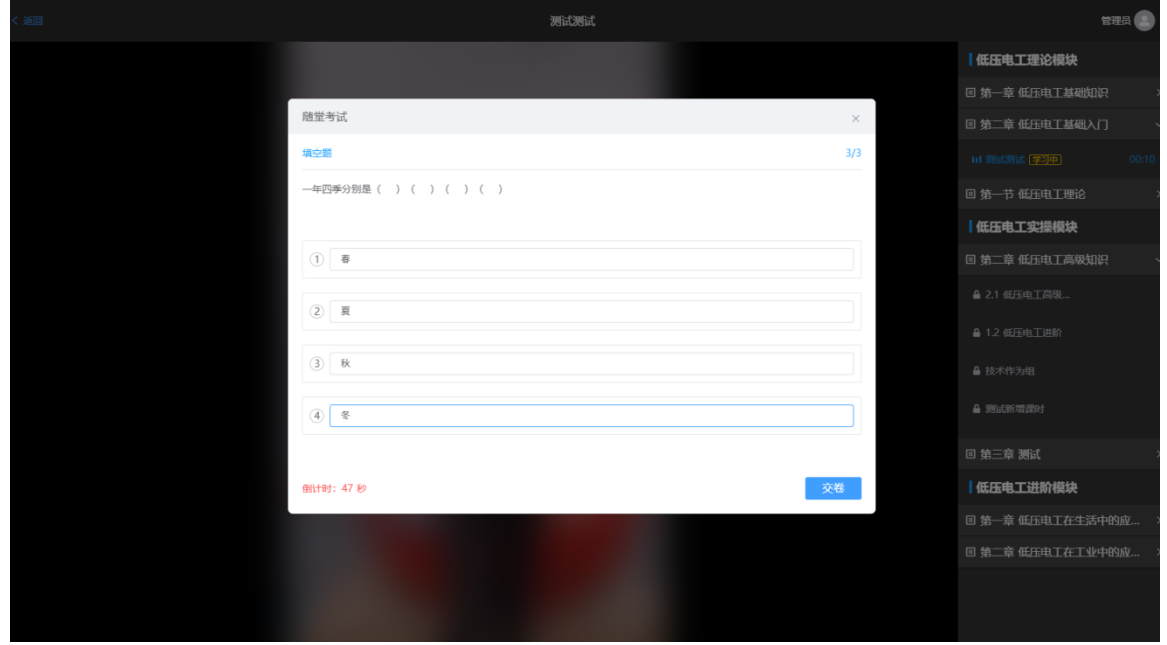

考试得分大于等于 80 分,考试通过,可查看解析或继续学习下一章 节。

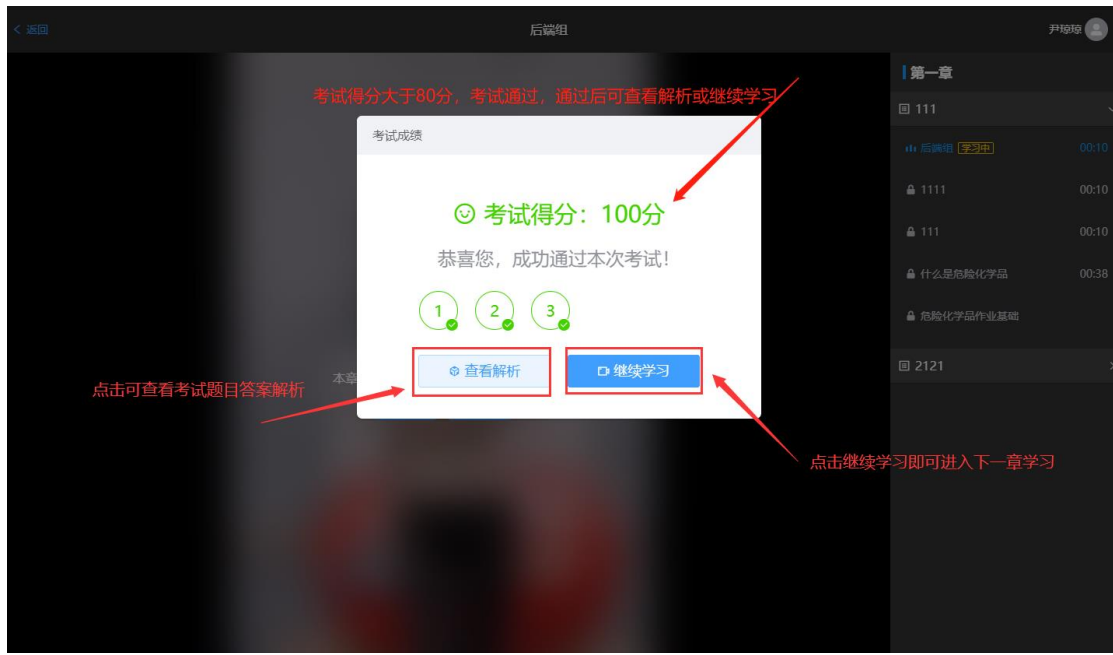

考试得分小于 80 分,考试不通过,可查看解析后继续考试或重新学 习当前章节课程。

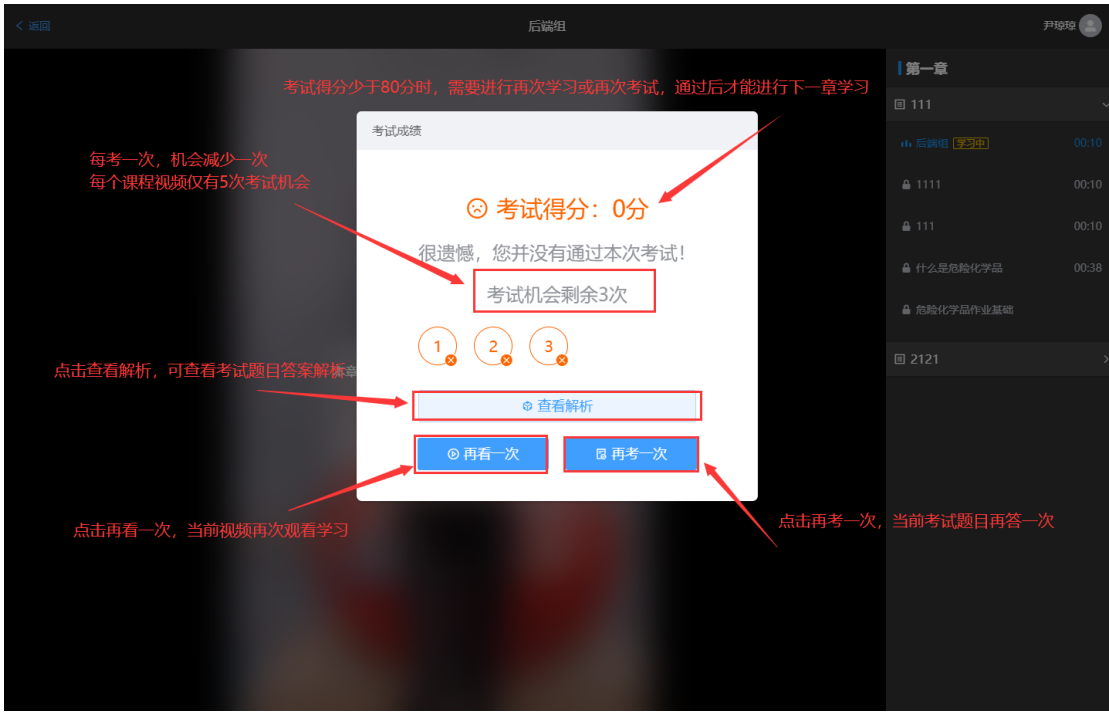

2.5 学员完成本课程所有课程的学习和考试时,可以进行学习记录

查看和生成学习证书。

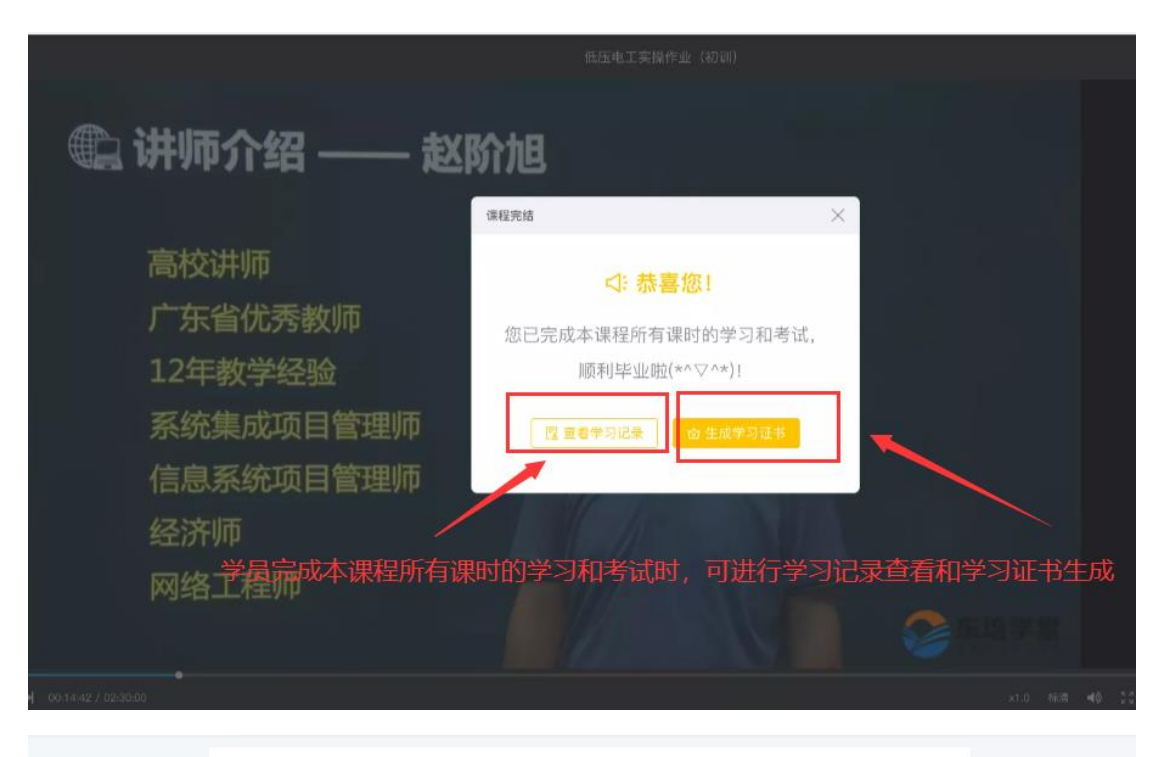

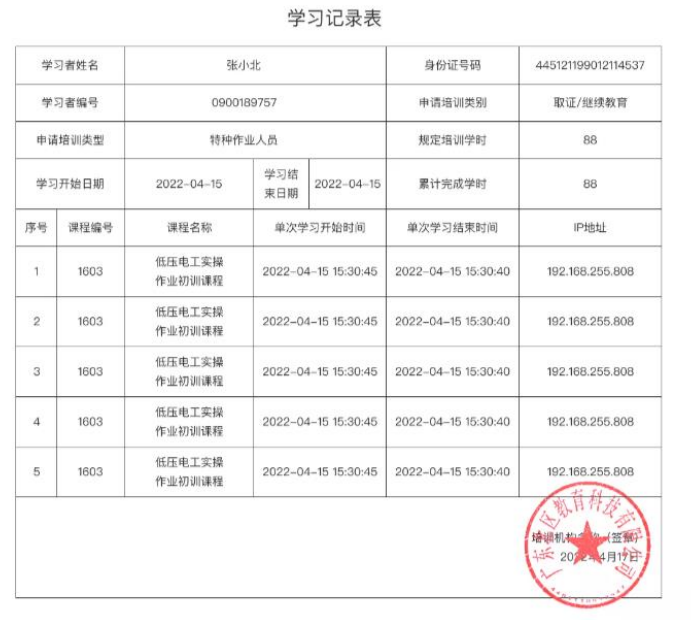

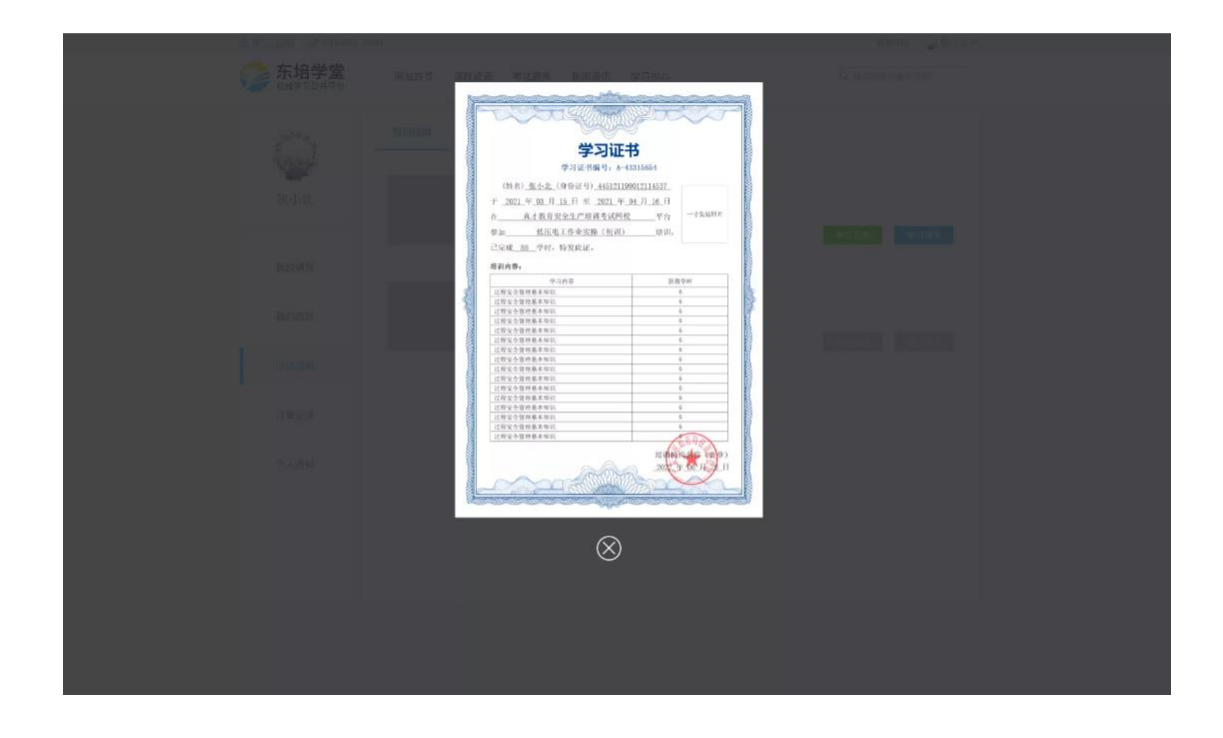

2.6 学习课程视频后可对课程进行评价。

### 三、 考试题库

点击考试题库页面,会进行题库弹窗选择,展示的是所有题库, 可选择已购买的题库进行练习考试。如选择未购买的题库,会 提示学员"请先购买题库"。

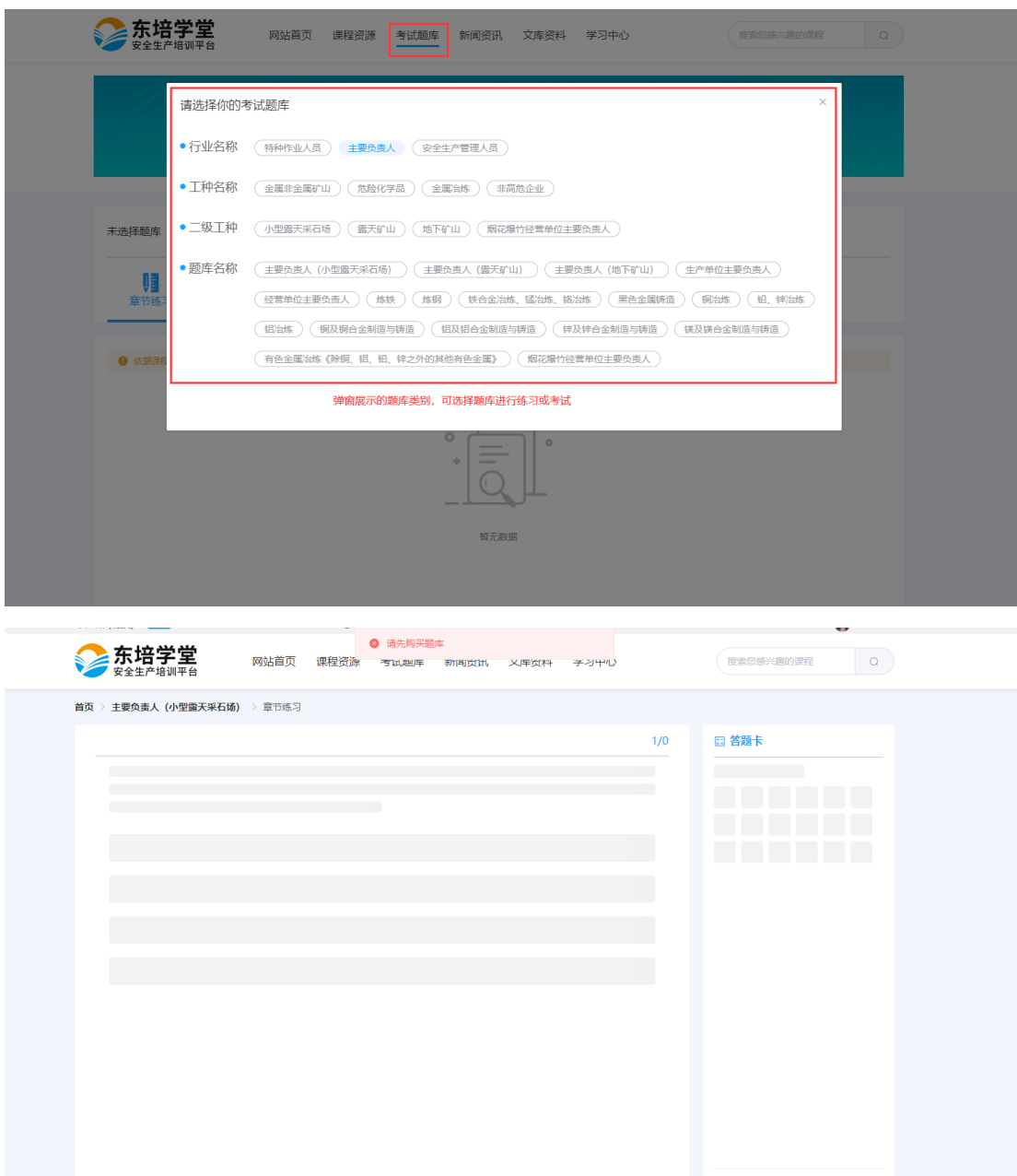

#### 3.1 章节练习

<上一题

章节练习页面,可查看选择题库下的章节数,每一章节的已做 题数和题目总数,能查看做题正确率。已经对该章节进行过练 习时,点击继续答题,会继续上次答题操作。该章节未进行过 练习时,点击开始答题,从第一题开始练习。

下一题>

♡ 收藏本题

■错误

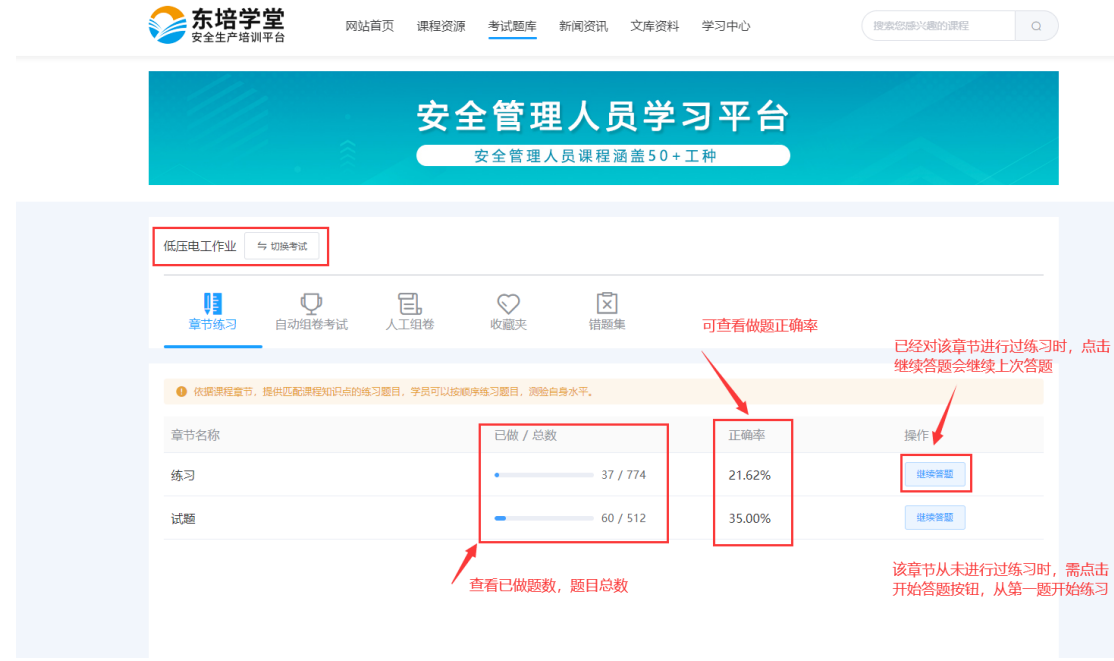

继续答题页面

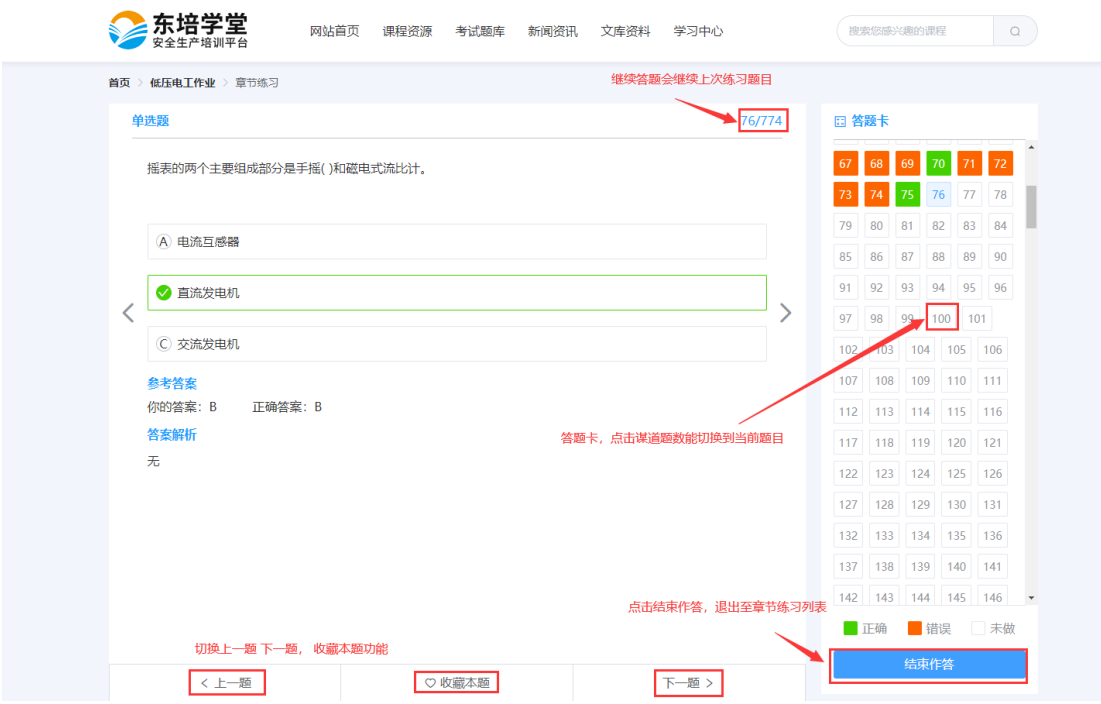

开始答题页面

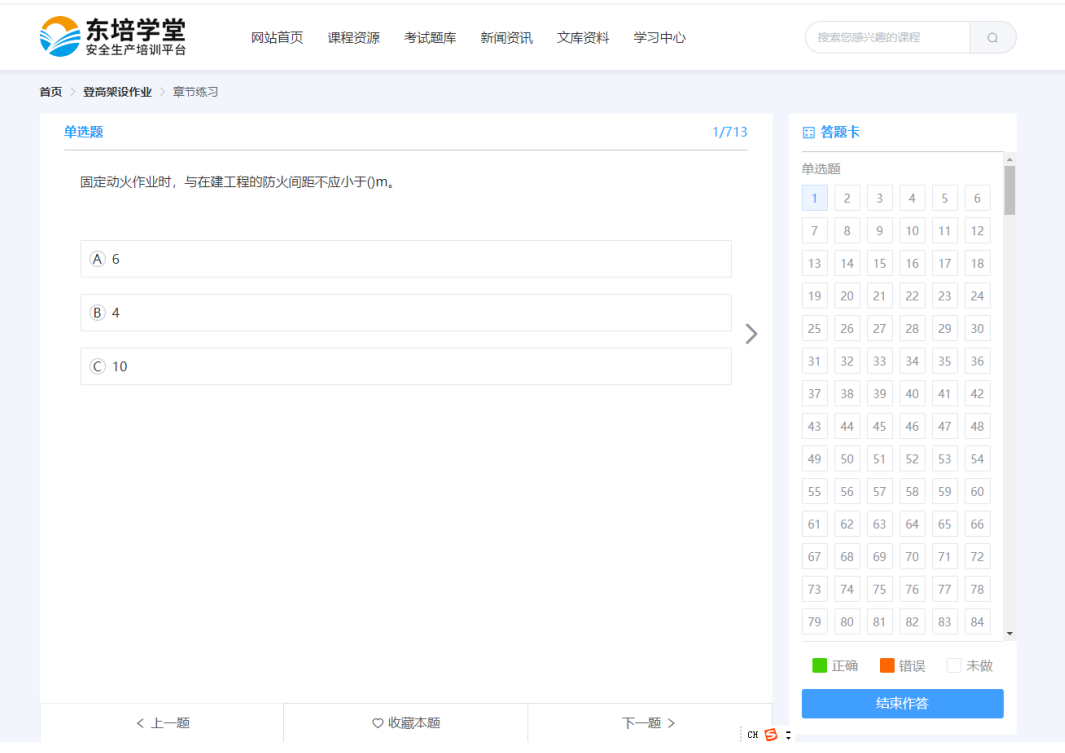

#### 3.2 自动组卷考试

 自动组卷考试页面,第一次进行考试时,点击开始考试,可进 入自动组卷考试试卷详情页,点击开始考试按钮,开始考试 操作。(自动组卷考试页面是由系统根据考试规则从题库中随 机抽取题目进行考试)

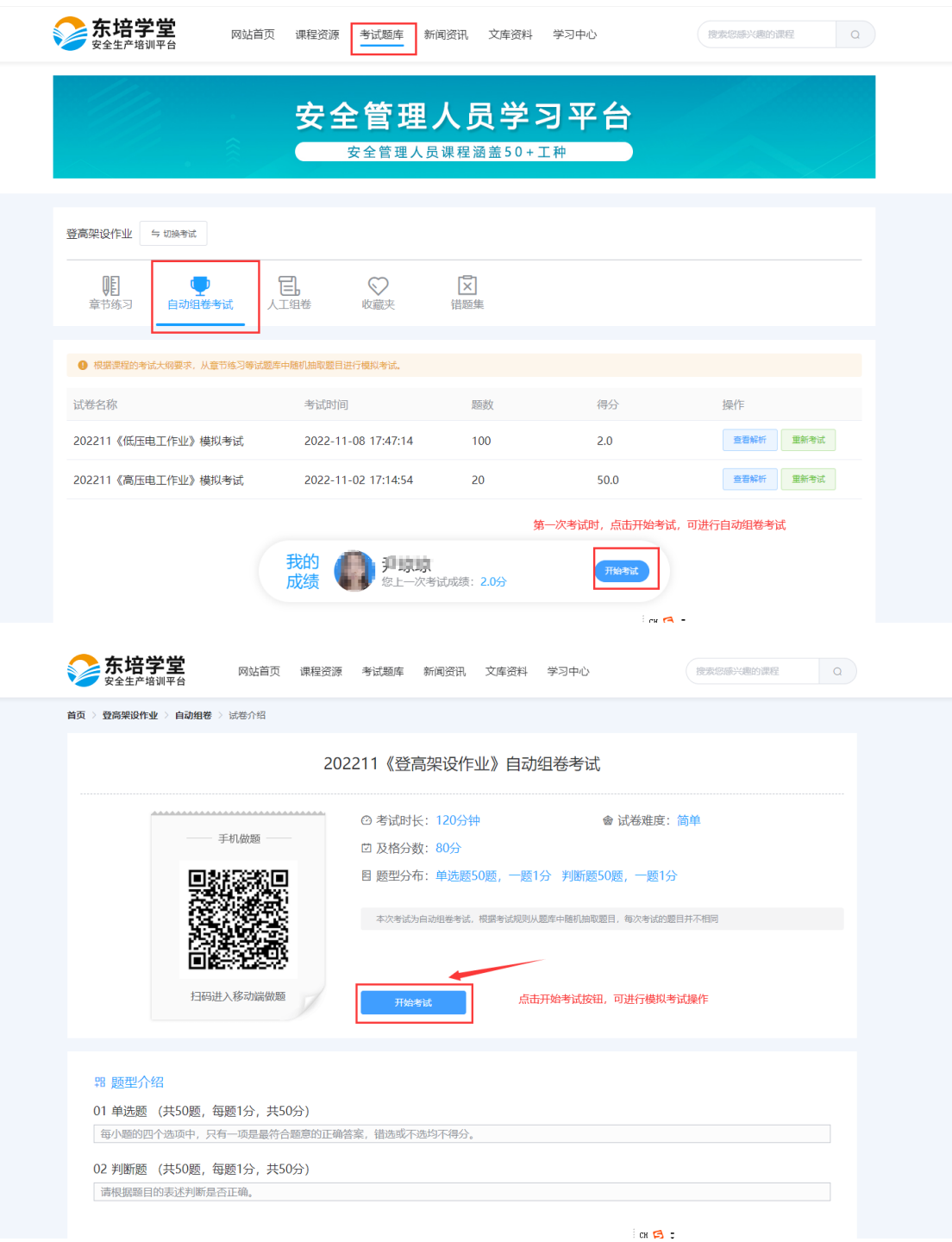

自动组卷考试点击马上交卷按钮,当有未完成题目时会提示是 否确定交卷。点击继续作答,将继续考试。点击马上交卷,考试 计分结束。

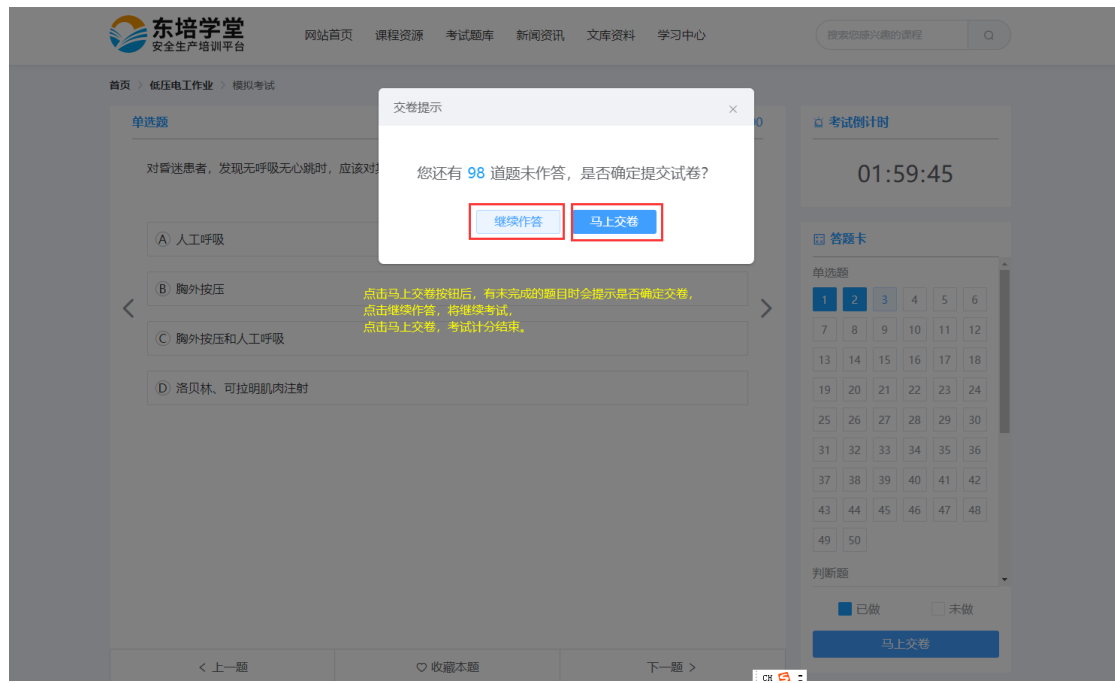

交卷后,点击返回上一级,可返回自动组卷考试列表页面,返 回后不保存当前考试记录。点击查看答案解析,可查看考试题目 答案解析。

|            | 首页 》低压电工作业 > 模拟考试 | 考试成绩          |             |                   |                |                      |              | $\times$ |                   |                    |  |  |
|------------|-------------------|---------------|-------------|-------------------|----------------|----------------------|--------------|----------|-------------------|--------------------|--|--|
|            | 单选题               |               |             |                   |                |                      |              |          | 时时                |                    |  |  |
| 对昏迷患者, 发现无 |                   |               | 最终得分<br>0.0 | ◎ 考试总分: 100.00分   |                | <b>◎ 考试时长: 120分钟</b> |              |          |                   | 01:58:18           |  |  |
|            |                   |               |             | <b>@ 试卷难度: 简单</b> |                | □ 及格分数: 80.00分       |              |          |                   |                    |  |  |
|            | A 人工呼吸            |               |             | ■ 做题总数: 2         |                | ⊵ 考试用时: 2分钟          |              |          |                   |                    |  |  |
|            |                   |               |             |                   |                |                      |              |          |                   |                    |  |  |
|            | B 胸外按压            | 题型            | 总题数         | 正确                | 错误             | 未做                   | 得分           |          |                   | $3 \t 4 \t 5 \t 6$ |  |  |
|            | C 胸外按压和人工         | 单选题           | 50          | $\mathbf{0}$      | $\overline{2}$ | 48                   | $\mathbf{0}$ |          |                   | 9 10 11 12         |  |  |
|            |                   | 判断题           | 50          | $\mathbf{0}$      | $\mathbf{0}$   | 50                   | $\mathbf{0}$ |          |                   | 15 16 17 18        |  |  |
|            | D 洛贝林、可拉明         | 点击可返回自动组卷列表页面 |             |                   |                | 点击可查看考试题目答案解析        |              |          |                   | 21 22 23 24        |  |  |
|            |                   |               |             | 返回上一级             | 查看答案解析         |                      |              |          |                   | 27 28 29 30        |  |  |
|            |                   |               |             |                   |                |                      |              |          |                   | 33 34 35 36        |  |  |
|            |                   |               |             |                   |                |                      |              |          | 37 38 39 40 41 42 |                    |  |  |
|            |                   |               |             |                   |                |                      |              |          | 43 44 45 46 47 48 |                    |  |  |
|            |                   |               |             |                   |                |                      |              | 49 50    |                   |                    |  |  |
|            |                   |               |             |                   |                |                      | 判断题          |          |                   |                    |  |  |

已经进行过考试后,能看到考试记录列表,查看试卷考试时间、

题数、考试得分。点击查看解析可查看考试题目的答案解析,点 击重新考试课再次对该试卷进行考试。

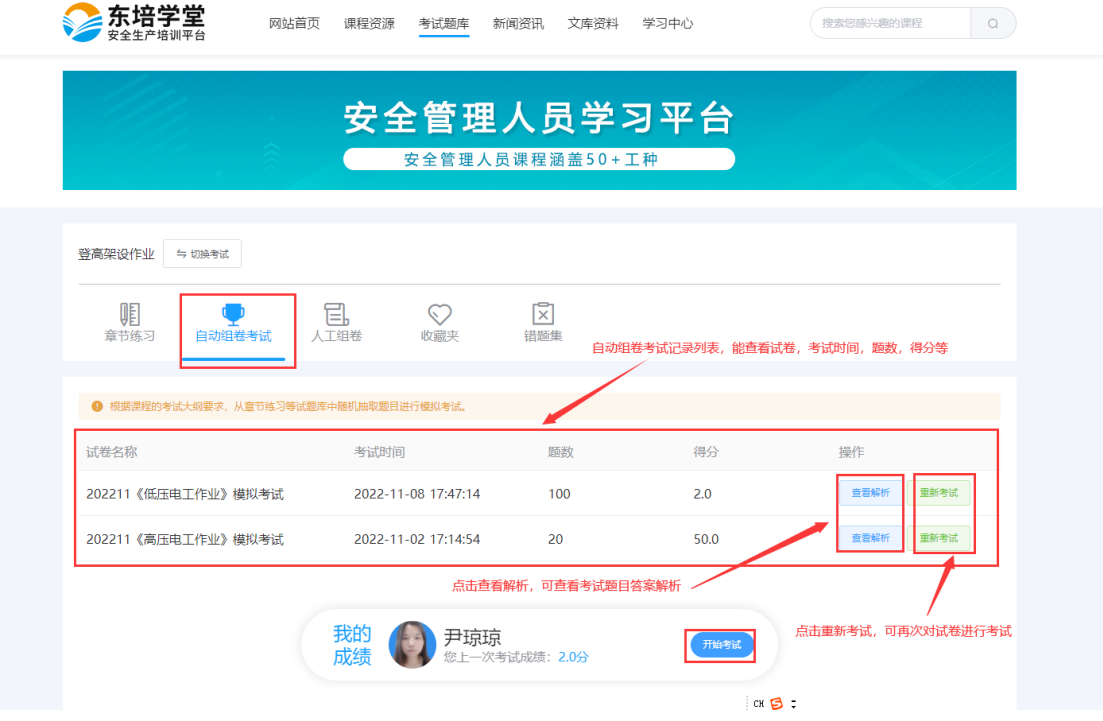

查看答案解析页面

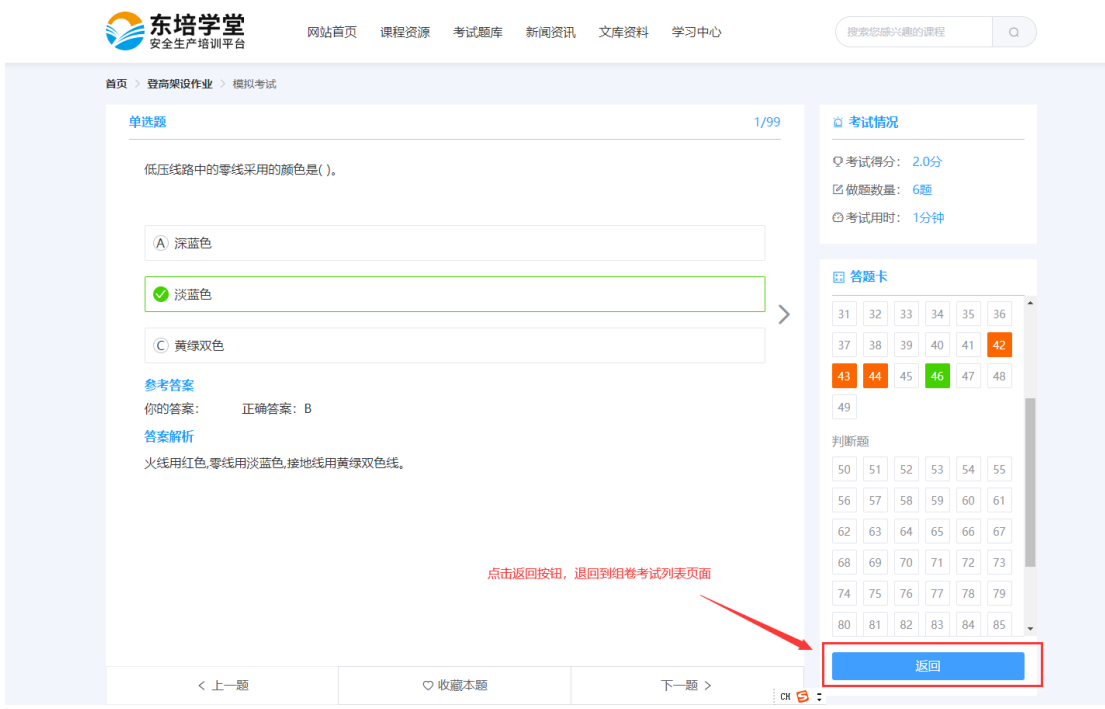

### 3.3 人工组卷

人工组卷页面,查看题数、考试次数、最高得分。点击查看解 析可查看考试题目的答案解析,点击重新考试课再次对该试卷进 行考试。(人工组卷的试卷是管理人员针对试卷类别匹配好的针对 性题目)

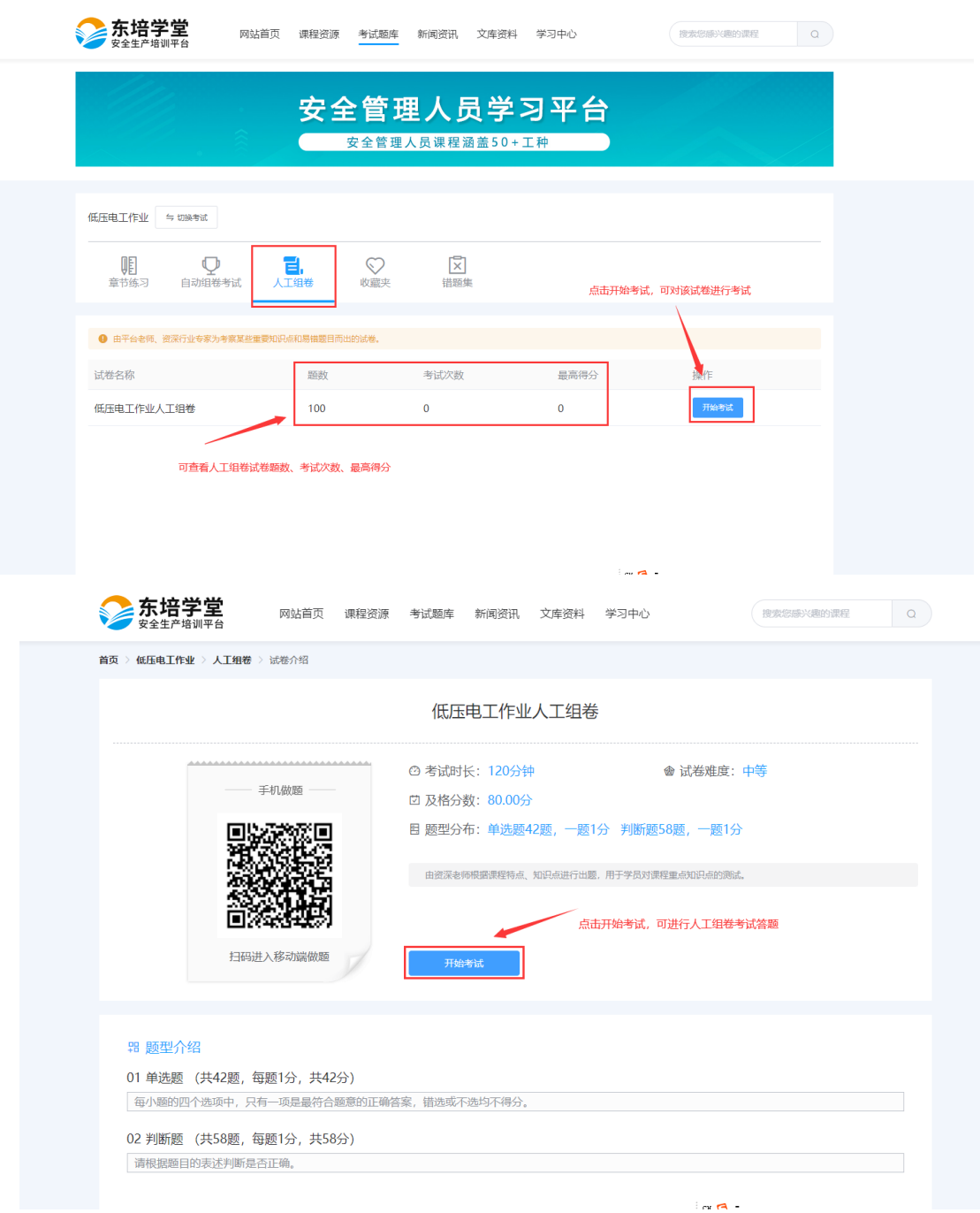

#### 3.4 收藏夹

收藏夹页面,练习过程中,收藏的题目会在收藏夹列表显示, 点击列表目录,可查看该题答案解析

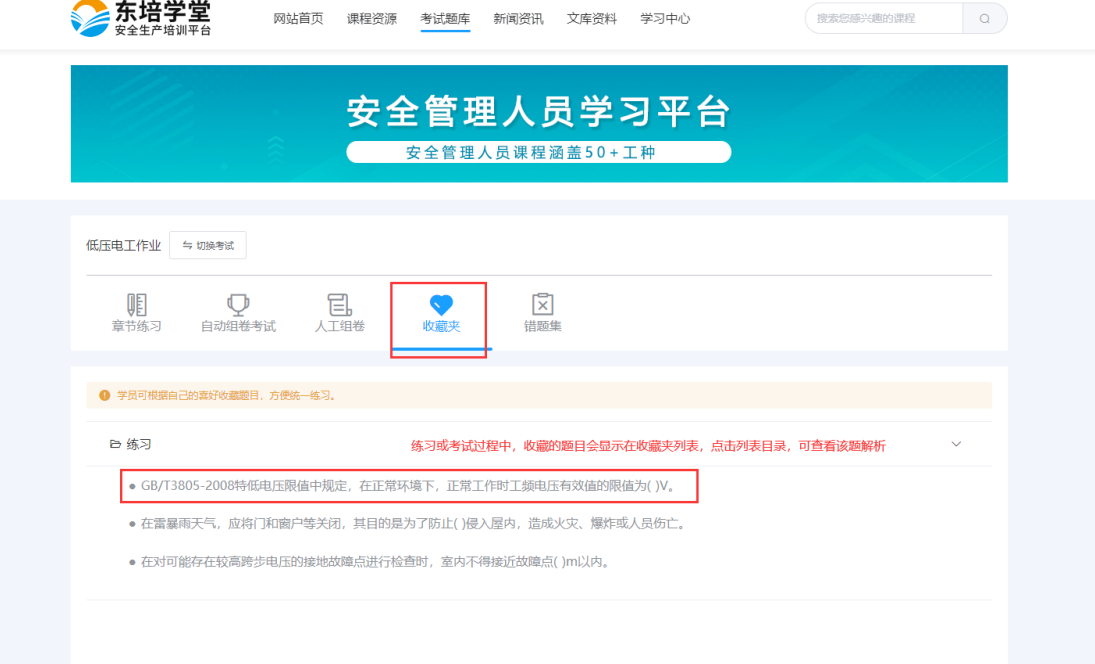

### 3.5 错题集

练习或考试过程中,做错的题目会自动收录到错题集列表页, 点击列表目录时,能再次进行答题,答对一次,错题集列表移 除当题。

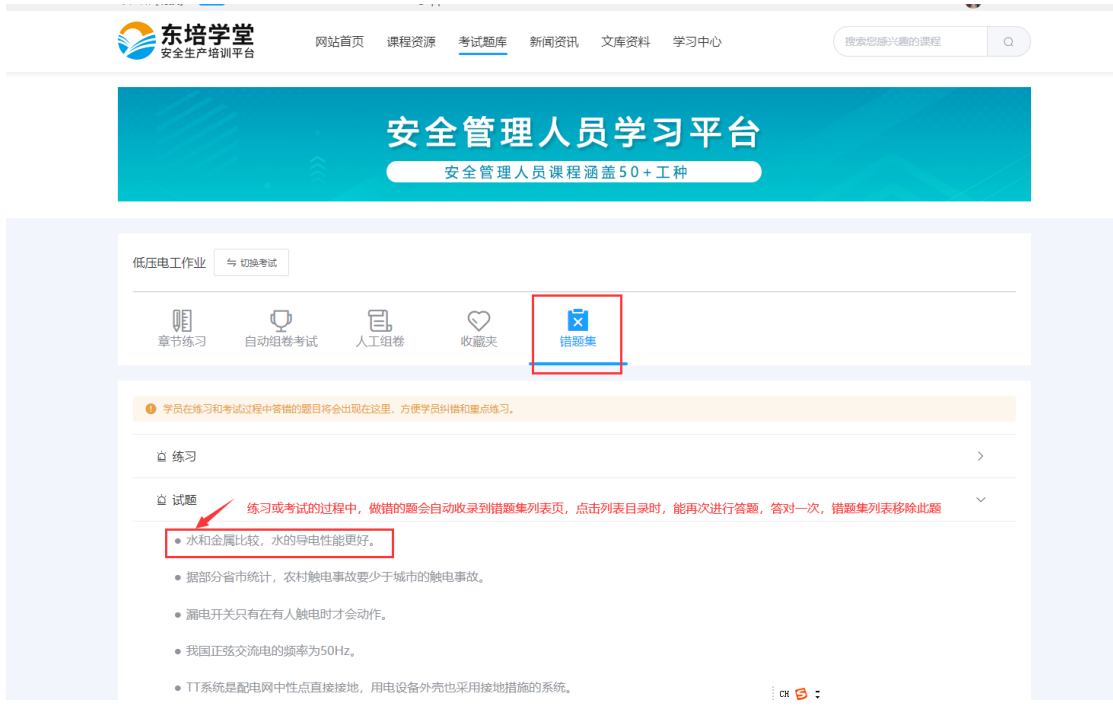

四、 个人中心

#### 4.1 我的课程

我的课程页面可以查看我已购买/已收藏课程的观看学习进度,课 程总学时,已完成学时等数据,点击继续学习可以继续观看视频学习。

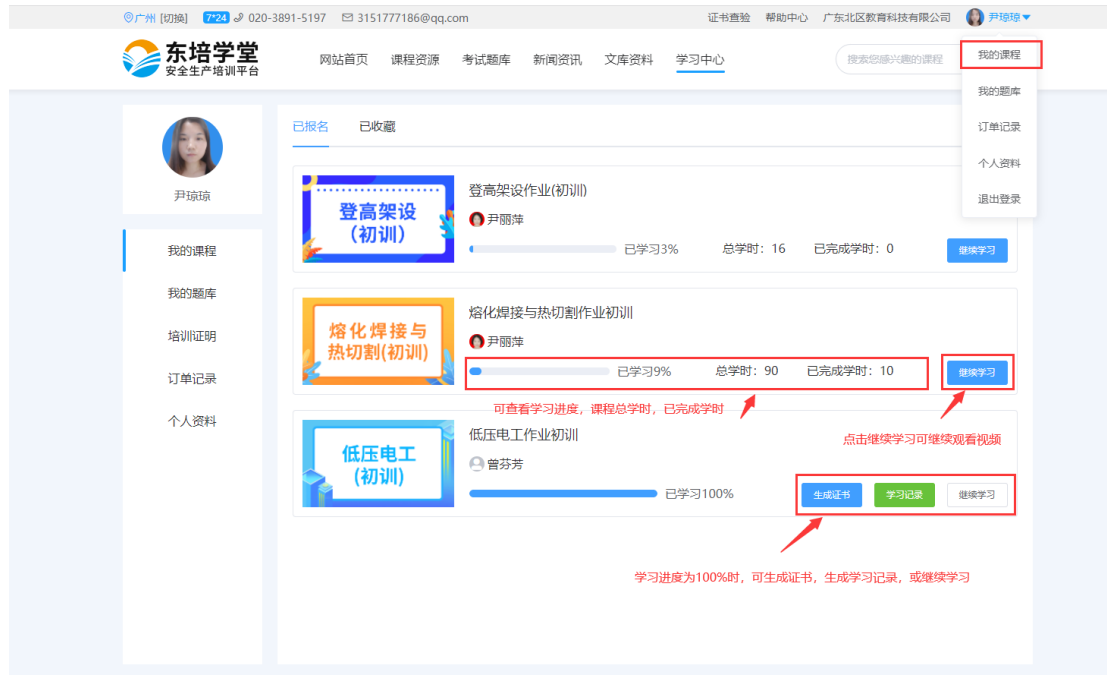

## 4.2 我的题库

我的题库页面显示已购买的题库,可以查看题库收藏夹题数、错题题 数、做题进度等,点击开始做题/继续做题 可进行继续答题操作。

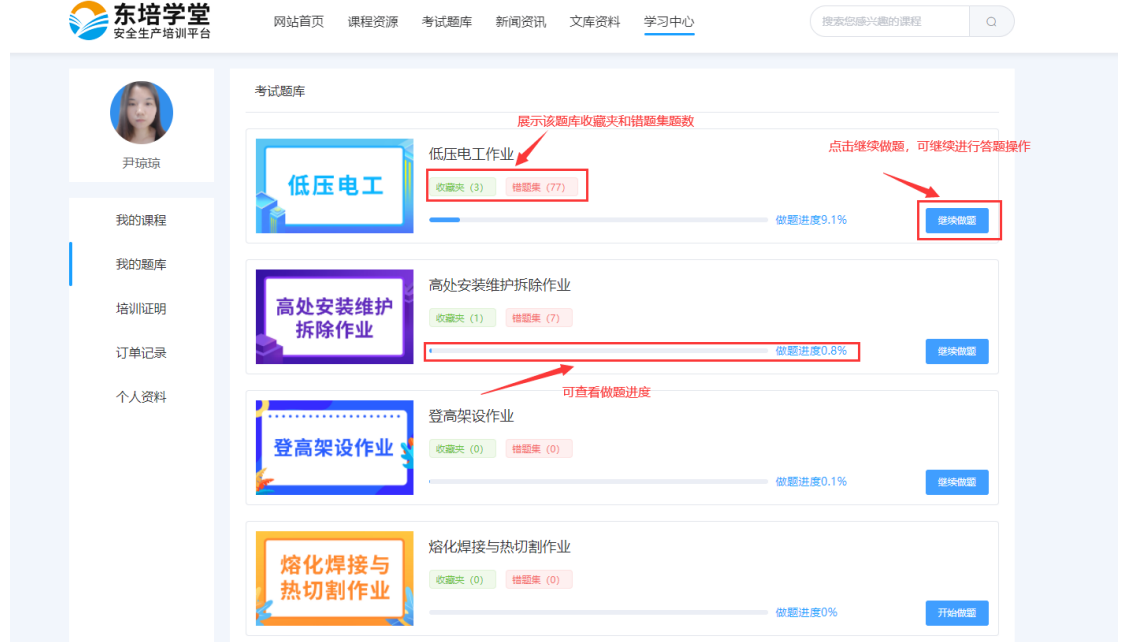

#### 4.3 培训证明

培训证明页面,展示学员购买课程列表,能查看总学时、已完成学时、 学习进度等数据,点击学习记录能查看学习记录表,学习进度完成后 点击生成证书能查看证书。可对学习记录表及证书进行下载打印。

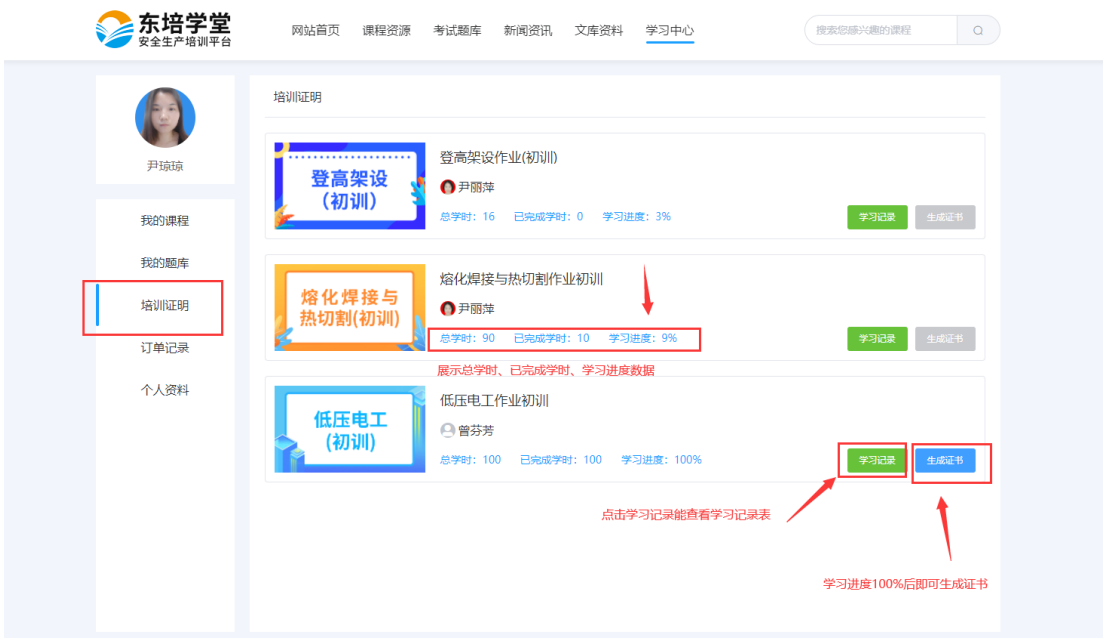

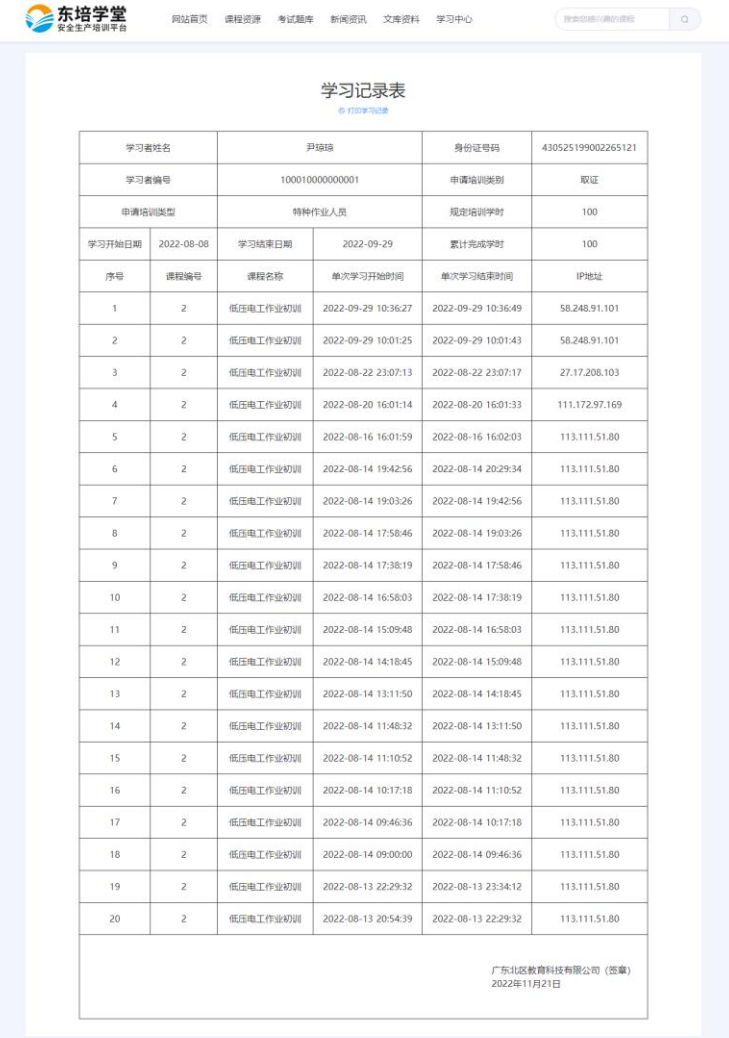

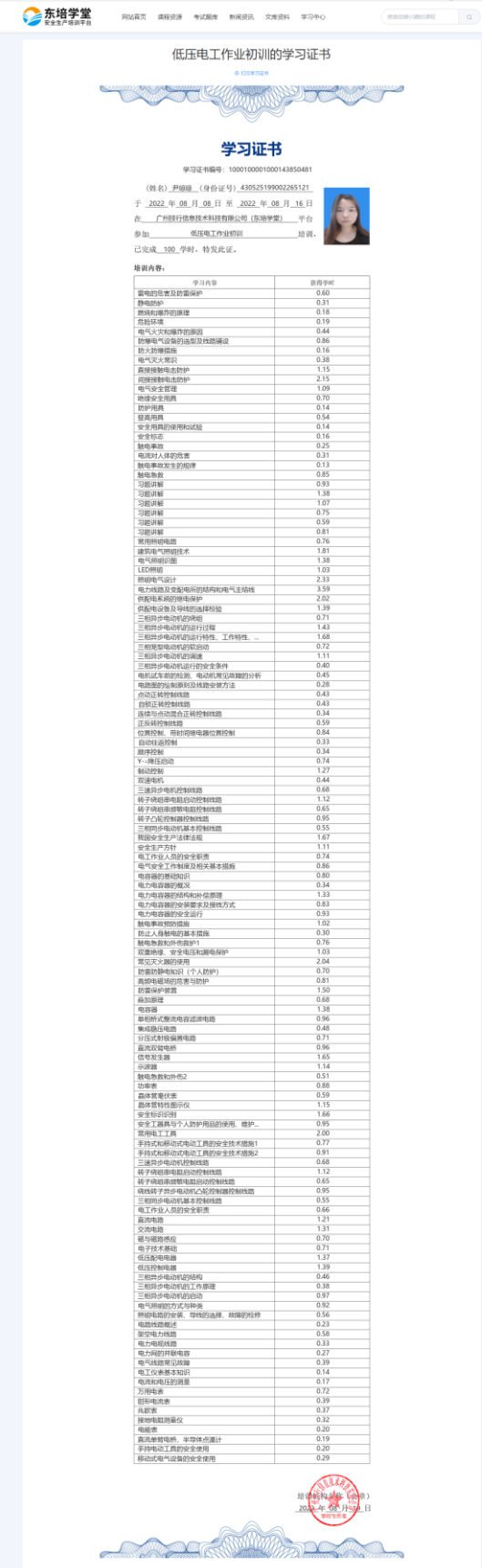

# 4.4 订单记录

订单记录页面,可查看学员报名课程的订单列表。

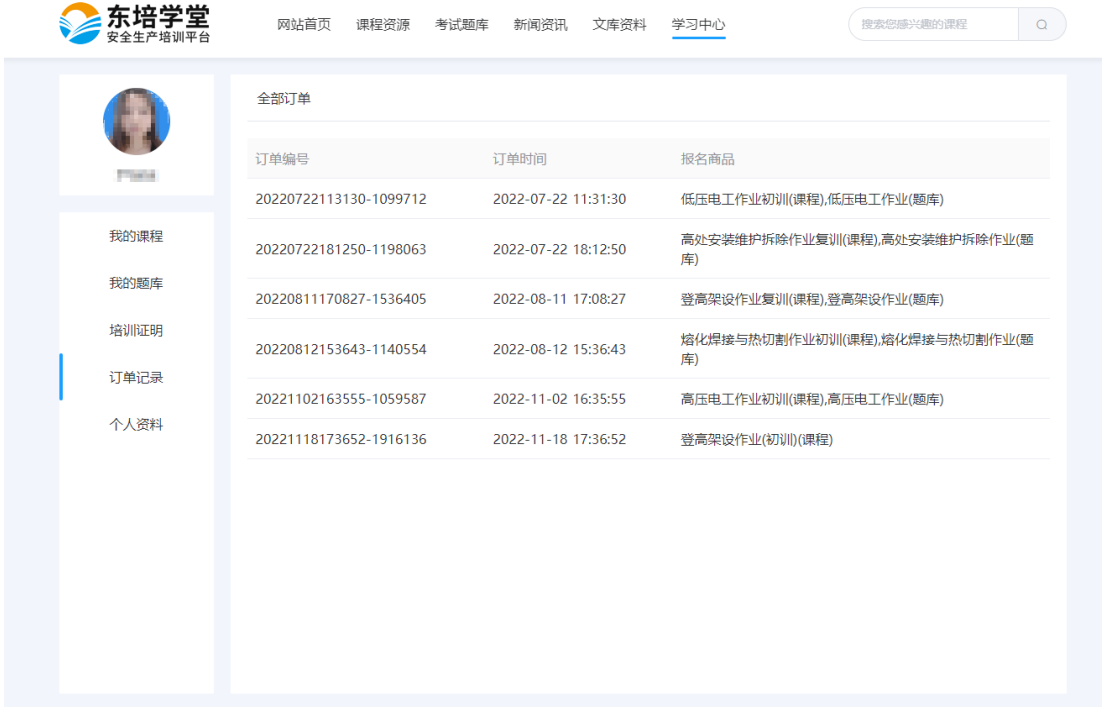

# 4.5 个人资料

个人资料页面,可查看姓名、身份证等个人资料。

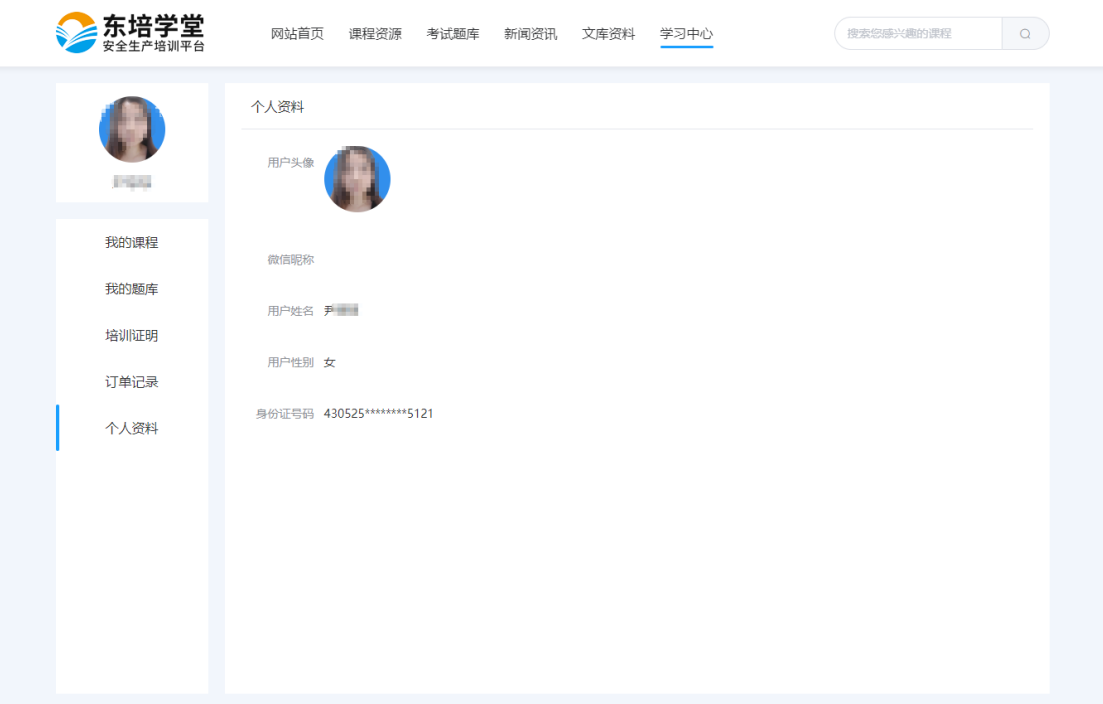